# **Inspiron 15 3525**

Setup and Specifications

Regulatory Model: P112F Regulatory Type: P112F005/P112F006 February 2022 Rev. A00

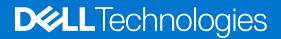

### Notes, cautions, and warnings

(i) NOTE: A NOTE indicates important information that helps you make better use of your product.

CAUTION: A CAUTION indicates either potential damage to hardware or loss of data and tells you how to avoid the problem.

MARNING: A WARNING indicates a potential for property damage, personal injury, or death.

© 2022 Dell Inc. or its subsidiaries. All rights reserved. Dell, EMC, and other trademarks are trademarks of Dell Inc. or its subsidiaries. Other trademarks may be trademarks of their respective owners.

# Contents

| Chapter 2: Views of Inspiron 15 3525              |    |
|---------------------------------------------------|----|
| Right                                             |    |
| Left                                              |    |
| Тор                                               |    |
| Front                                             |    |
| Bottom                                            |    |
| Service Tag                                       |    |
| Battery charge and status light                   | 11 |
| Chapter 3: Specifications of Inspiron 15 3525     |    |
| Dimensions and weight                             |    |
| Processor                                         |    |
| Chipset                                           |    |
| Operating system                                  |    |
| Memory                                            |    |
| External ports                                    | 14 |
| Internal slots                                    | 14 |
| Wireless module                                   | 14 |
| Audio                                             |    |
| Storage                                           |    |
| Media-card reader                                 |    |
| Keyboard                                          |    |
| Camera                                            | 17 |
| Touchpad                                          | 17 |
| Power adapter                                     |    |
| Battery                                           |    |
| Display                                           |    |
| Fingerprint reader (optional)                     |    |
| GPU—Integrated                                    |    |
| GPU—Discrete                                      | 21 |
| Hardware security                                 | 21 |
| Operating and storage environment                 | 21 |
| Chapter 4: ComfortView                            | 22 |
| Chapter 5: Keyboard shortcuts of Inspiron 15 3525 | 23 |
| Chapter 6: Getting help and contacting Dell       | 25 |

# Set up your Inspiron 15 3525

(i) NOTE: The images in this document may differ from your computer depending on the configuration you ordered.

1. Connect the power adapter and press the power button.

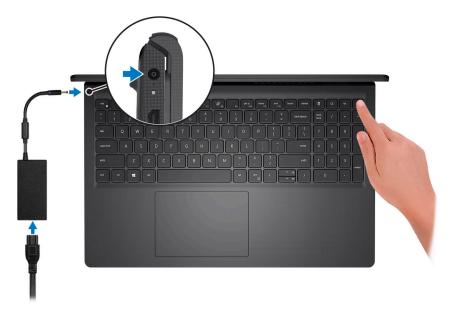

**NOTE:** To conserve battery power, the battery might enter power saving mode. Connect the power adapter and press the power button to turn on the computer.

2. Finish operating system setup.

### For Ubuntu:

Follow the on-screen instructions to complete the setup. For more information about installing and configuring Ubuntu, see the knowledge base articles 000131655 and 000131676 at www.dell.com/support.

### For Windows:

Follow the on-screen instructions to complete the setup. When setting up, Dell recommends that you:

- Connect to a network for Windows updates.
  - () NOTE: If connecting to a secured wireless network, enter the password for the wireless network access when prompted.
- If connected to the internet, sign-in with or create a Microsoft account. If not connected to the internet, create an offline account.
- On the **Support and Protection** screen, enter your contact details.
- 3. Locate and use Dell apps from the Windows Start menu—Recommended.

### Table 1. Locate Dell apps

| Resources | Description                                                                                                    |
|-----------|----------------------------------------------------------------------------------------------------|
|           | Dell Product Registration<br>Register your computer with Dell.                                                                                                    |
| ТЩ.       | Dell Help & Support<br>Access help and support for your computer.                                                                                                    |
|           | SupportAssist                                                                                                    |
| <b>~</b>  | SupportAssist is the smart technology that keeps your computer running at its best by optimizing settings, detecting issues, removing viruses and notifies when you need to make system updates. SupportAssist proactively checks the health of your system's hardware and software. When an issue is detected, the necessary system state information is sent to Dell to begin troubleshooting. SupportAssist is preinstalled on most of the Dell devices running Windows operating system. For more information, see SupportAssist for Home PCs User's Guide on www.dell.com/serviceabilitytools. |
|           | Dell Update                                                                                                    |
| <b>k</b>  | Updates your computer with critical fixes and latest device drivers as they become available.<br>For more information about using Dell Update, see the knowledge base article 000149088 at<br>www.dell.com/support.                                                                                                    |
|           | <b>Dell Digital Delivery</b><br>Download software applications, which are purchased but not pre-installed on your computer. For more information about using Dell Digital Delivery, see the knowledge base article 000129837 at www.dell.com/support.                                                                                                    |

# Views of Inspiron 15 3525

## Right

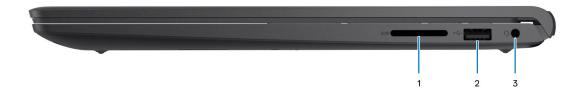

### 1. SD-card slot

Reads from and writes to the SD card. The computer supports the following card types:

- Secure Digital (SD)
- Secure Digital High Capacity (SDHC)
- Secure Digital Extended Capacity (SDXC)

### 2. USB 2.0 port

Connect devices such as external storage devices and printers. Provides data transfer speeds up to 480 Mbps.

#### 3. Headset (headphone and microphone combo) port

Connect headphones or a headset (headphone and microphone combo).

### Left

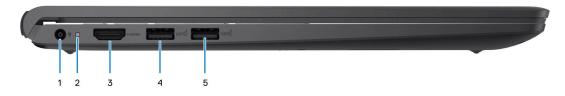

### Figure 1. Chassis with USB Type-A port

#### 1. Power-adapter port

Connect a power adapter to provide power to your computer and charge the battery.

### 2. Power and battery-status light

Indicates the power state and battery state of the computer.

Solid white—Power adapter is connected and the battery is charging.

Solid amber—Battery charge is low or critical.

Off—Battery is fully charged.

**NOTE:** On certain computer models, the power and battery-status light are also used for diagnostics. For more information, see the *Troubleshooting* section in your computer's *Service Manual*.

### 3. HDMI 1.4 port

Connect to a TV, external display or another HDMI-in enabled device. Provides video and audio output.

#### 4. USB 3.2 Gen 1 port

Connect devices such as external storage devices and printers. Provides data transfer speeds up to 5 Gbps.

#### 5. USB 3.2 Gen 1 port (optional for AMD Dali)

Connect devices such as external storage devices and printers. Provides data transfer speeds up to 5 Gbps.

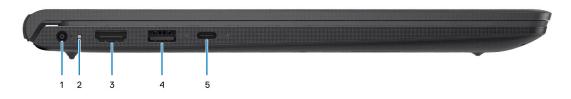

#### Figure 2. Chassis with USB Type-C port

#### 1. Power-adapter port

Connect a power adapter to provide power to your computer and charge the battery.

#### 2. Power and battery-status light

Indicates the power state and battery state of the computer.

Solid white—Power adapter is connected and the battery is charging.

Solid amber—Battery charge is low or critical.

Off-Battery is fully charged.

**NOTE:** On certain computer models, the power and battery-status light are also used for diagnostics. For more information, see the *Troubleshooting* section in your computer's *Service Manual*.

### 3. HDMI 1.4 port

Connect to a TV, external display or another HDMI-in enabled device. Provides video and audio output.

### 4. USB 3.2 Gen 1 port

Connect devices such as external storage devices and printers. Provides data transfer speeds up to 5 Gbps.

### 5. USB 3.2 Gen 1 Type-C port (optional for Barcelo/Lucienne)

Connect devices such as external storage devices and printers. Provides data transfer speeds up to 5 Gbps.

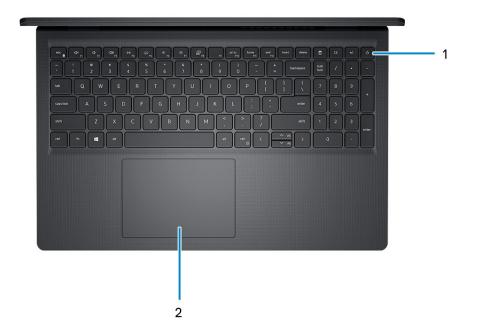

#### 1. Power button with optional fingerprint reader

Press to turn on the computer if it is turned off, in sleep state, or in hibernate state.

When the computer is turned on, press the power button to put the computer into sleep state; press and hold the power button for four seconds to force shut-down the computer.

If the power button has a fingerprint reader, place your finger on the power button to log in.

**NOTE:** You can customize power-button behavior in Windows. For more information, see *Me and My Dell* at www.dell.com/support/manuals.

#### 2. Touchpad

Move your finger on the touchpad to move the mouse pointer. Tap to left-click and two fingers tap to right-click.

### Front

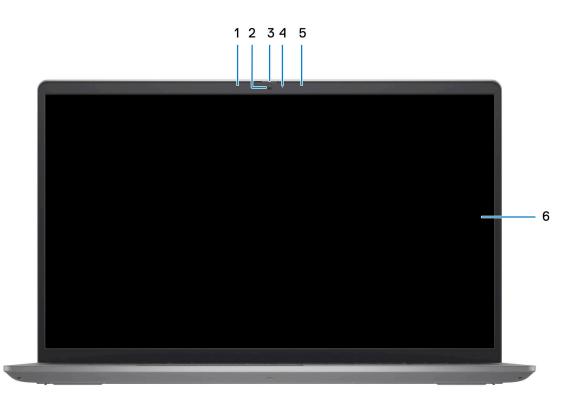

### 1. Left microphone (optional)

Provides digital sound input for audio recording and voice calls.

### 2. Camera

Enables you to video chat, capture photos, and record videos.

### 3. Privacy shutter (optional)

Slide the privacy shutter to cover the camera lens and protect your privacy when the camera is not in use.

### 4. Camera-status light

Turns on when the camera is in use.

### 5. Right microphone

Provides digital sound input for audio recording and voice calls.

#### 6. LCD panel

Provides visual output to the user.

### **Bottom**

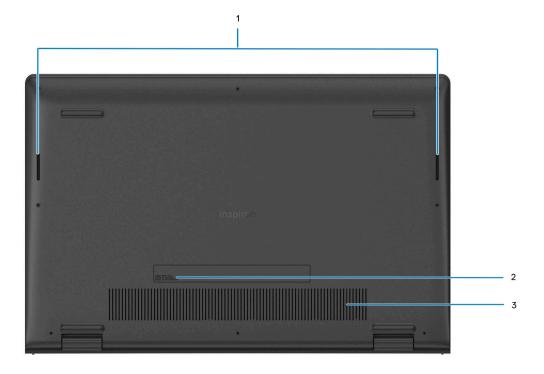

#### 1. Speakers

Provide audio output.

### 2. Service Tag and regulatory labels

The Service Tag is a unique alphanumeric identifier that enables Dell service technicians to identify the hardware components in your computer and access warranty information. The regulatory label contains regulatory information of your computer.

#### 3. Air vents

Air is blown out by the internal fans through the air vents.

**NOTE:** To prevent the computer from overheating, ensure that the air vents are not blocked when the computer is running.

## Service Tag

The service tag is a unique alphanumeric identifier that allows Dell service technicians to identify the hardware components in your computer and access warranty information.

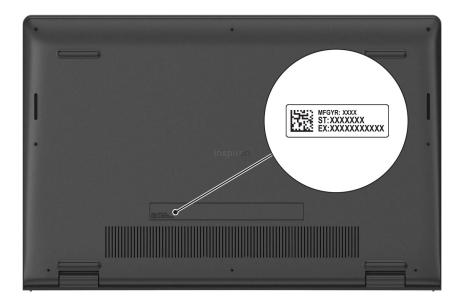

## **Battery charge and status light**

The following table lists the battery charge and status light behavior of your Inspiron 15 3525.

### Table 2. Battery charge and status light behavior

| Power Source | LED Behavior             | System Power State | Battery Charge Level |
|--------------|--------------------------|--------------------|----------------------|
| AC Adapter   | Off                      | S0 - S5            | Fully Charged        |
| AC Adapter   | Solid White              | S0 - S5            | < Fully Charged      |
| Battery      | Off                      | S0 - S5            | 11-100%              |
| Battery      | Solid Amber (590+/-3 nm) | S0 - S5            | < 10%                |

• S0 (ON) - System is turned on.

• S4 (Hibernate) - The system consumes the least power compared to all other sleep states. The system is almost at an OFF state, expect for a trickle power. The context data is written to hard drive.

• S5 (OFF) - The system is in a shutdown state.

3

# **Specifications of Inspiron 15 3525**

### **Dimensions and weight**

The following table lists the height, width, depth, and weight of your Inspiron 15 3525.

### Table 3. Dimensions and weight

| Description                                                                                                    | Plastic                                                    | Aluminum                                                   |
|----------------------------------------------------------------------------------------------------|------------------------------------------------------------|------------------------------------------------------------|
| Height:                                                                                                    |                                                            |                                                            |
| Front height                                                                                                    | 16.96 mm (0.66 in.)                                        | 15.52 mm (0.61 in.)                                        |
| Rear height                                                                                                    | 19.00 mm (0.74 in.)                                        | 17.50 mm (0.69 in.)                                        |
| Width                                                                                                    | 358.50 mm (14.11 in.)                                      | 358.50 mm (14.11 in.)                                      |
| Depth                                                                                                    | 235.60 mm (9.27 in.)                                       | 234.90 mm (9.24 in.)                                       |
| Weight<br>(i) NOTE: The weight of your computer<br>depends on the configuration ordered and<br>manufacturing variability. | Minimum - 1.83 kg (4.03 lb)<br>Maximum - 1.90 kg (4.19 lb) | Minimum - 1.85 kg (4.08 lb)<br>Maximum - 1.94 kg (4.27 lb) |

### Processor

The following table lists the details of the processors supported by your Inspiron 15 3525.

### Table 4. Processor

| Description             | Option one                 | Option two              | Option three            | Option four             | Option five         |
|-------------------------|----------------------------|-------------------------|-------------------------|-------------------------|---------------------|
| Processor type          | AMD Athlon<br>Silver 3050U | AMD Ryzen 3<br>3250U    | AMD Ryzen 3<br>5425U    | AMD Ryzen 5 5625U       | AMD Ryzen 7 5825U   |
| Processor<br>wattage    | 15 W                       | 15 W                    | 15 W                    | 15 W                    | 15 W                |
| Processor core<br>count | 2                          | 2                       | 4                       | 6                       | 8                   |
| Processor thread count  | 2                          | 4                       | 8                       | 12                      | 16                  |
| Processor speed         | 2.30 GHz to 3.20<br>GHz    | 2.60 GHz to 3.50<br>GHz | 2.70 GHz to 4.10<br>GHz | 2.30 GHz to 4.30<br>GHz | 2 GHz to 4.50 GHz   |
| Processor cache         | 4 MB                       | 4 MB                    | 10 MB                   | 19 MB                   | 20 MB               |
| Integrated<br>graphics  | AMD Radeon<br>Graphics     | AMD Radeon<br>Graphics  | AMD Radeon<br>Graphics  | AMD Radeon<br>Graphics  | AMD Radeon Graphics |

# Chipset

The following table lists the details of the chipset supported by your Inspiron 15 3525

### Table 5. Chipset

| Description    | Option one           | Option two           |
|----------------|----------------------|----------------------|
| Processors     | AMD Athlon series    | AMD Ryzen series     |
| Chipset        | Integrated           | Integrated           |
| DRAM bus width | Two channels, 64-bit | Two channels, 64-bit |
| Flash EPROM    | 16 MB                | 16 MB                |
| PCIe bus       | Up to Gen 3          | Up to Gen 3          |

## **Operating system**

Your Inspiron 15 3525 supports the following operating systems:

- Windows 11 Home, 64-bit
- Windows 11 Home in S-mode, 64-bit
- Windows 11 Pro, 64-bit
- Windows 11 Pro National Academic, 64-bit
- Ubuntu 20.04 LTS, 64-bit

## Memory

The following table lists the memory specifications of your Inspiron 15 3525.

### Table 6. Memory specifications

| Description                     | Values                                                                                                    |  |
|---------------------------------|----------------------------------------------------------------------------------------------------|--|
| Memory slots                    | Two SODIMM                                                                                                    |  |
| Memory type                     | DDR4                                                                                                    |  |
| Memory speed                    | <ul> <li>3200 MHz - for AMD Ryzen3 5425U/Ryzen5 5625U/<br/>Ryzen7 5825U</li> <li>2400 MHz - for AMD Athlon and Ryzen3 3250U</li> </ul>                                                                                                    |  |
| Maximum memory configuration    | 16 GB                                                                                                    |  |
| Minimum memory configuration    | 4 GB                                                                                                    |  |
| Memory size per slot            | 4 GB, 8 GB, 16 GB                                                                                                    |  |
| Memory configurations supported | <ul> <li>4 GB, 1 x 4 GB, DDR4, 2400 MHz for AMD Athlon/3200<br/>MHz for AMD Ryzen</li> <li>8 GB, 1 x 8 GB, DDR4, 2400 MHz for AMD Athlon/3200<br/>MHz for AMD Ryzen</li> <li>8 GB, 2 x 4 GB, DDR4, 2400 MHz for AMD Athlon/3200<br/>MHz for AMD Ryzen, dual-channel</li> <li>12 GB, 1 x 4 GB + 1 x 8 GB, DDR4, 2400 MHz for AMD®<br/>Athlon/3200 MHz for AMD® Ryzen</li> </ul> |  |

### Table 6. Memory specifications (continued)

| Description | Values                                                                                                    |  |
|-------------|----------------------------------------------------------------------------------------------------|--|
|             | <ul> <li>16 GB, 1 x 16 GB, DDR4, 2400 MHz for AMD Athlon/3200 MHz for AMD Ryzen</li> <li>16 GB, 2 x 8 GB, DDR4, 2400 MHz for AMD Athlon/3200 MHz for AMD Ryzen, dual-channel</li> </ul> |  |

### **External ports**

The following table lists the external ports of your Inspiron 15 3525.

### Table 7. External ports

| Description         | Values                                                                                                    |
|---------------------|----------------------------------------------------------------------------------------------------|
| Network port        | N/A                                                                                                    |
| USB ports           | <ul> <li>Two USB 3.2 Gen 1 ports (Dali)</li> <li>One USB 3.2 Gen 1 port (Barcelo/Lucienne)</li> <li>One USB 3.2 Gen 1 Type-C port (Barcelo/Lucienne)</li> <li>One USB 2.0 port</li> </ul> |
| Audio port          | One headset (headphone and microphone combo) port                                                                                                    |
| Video port          | One HDMI 1.4 port                                                                                                    |
| Media-card reader   | One SD card slot                                                                                                    |
| Power-adapter port  | 65 W AC adapter, 4.5 mm barrel-type                                                                                                    |
| Security-cable slot | N/A                                                                                                    |

### **Internal slots**

The following table lists the internal slots of your Inspiron 15 3525.

### Table 8. Internal slots

| Description | Values                                                                                                    |
|-------------|----------------------------------------------------------------------------------------------------|
| M.2         | <ul> <li>One M.2 2230 slot for Wi-Fi and Bluetooth card</li> <li>One M.2 slot for 2230/2280 for solid-state drive</li> <li>(i) NOTE: To learn more about the features of different types of M.2 cards, search in the Knowledge Base Resource at www.dell.com/support.</li> </ul> |

## Wireless module

The following table lists the Wireless Local Area Network (WLAN) modules supported on your Inspiron 15 3525.

### Table 9. Wireless module specifications

| Description  | Option one        | Option two      |
|--------------|-------------------|-----------------|
| Model number | Realtek RTL8821CE | MediaTek MT7921 |

### Table 9. Wireless module specifications (continued)

| Description               | Option one                                                                                             | Option two                                                                                                    |
|---------------------------|----------------------------------------------------------------------------------------------------|----------------------------------------------------------------------------------------------------|
| Transfer rate             | 433 Mbps                                                                                               | 1200 Mbps                                                                                                    |
| Frequency bands supported | 2.40 GHz/5 GHz                                                                                         | 2.40 GHz/5 GHz                                                                                                    |
| Wireless standards        | <ul> <li>WiFi 802.11a/b/g</li> <li>Wi-Fi 4 (Wi-Fi 802.11n)</li> <li>Wi-Fi 5 (WiFi 802.11ac)</li> </ul> | <ul> <li>WiFi 802.11a/b/g</li> <li>Wi-Fi 4 (Wi-Fi 802.11n)</li> <li>Wi-Fi 5 (Wi-Fi 802.11ac)</li> <li>Wi-Fi 6 (WiFi 802.11ax)</li> </ul> |
| Encryption                | <ul> <li>64-bit/128-bit WEP</li> <li>AES-CCMP</li> <li>TKIP</li> </ul>                                 | <ul> <li>64-bit/128-bit WEP</li> <li>AES-CCMP</li> <li>TKIP</li> </ul>                                                                   |
| Bluetooth                 | Bluetooth 5.0                                                                                          | Bluetooth 5.2                                                                                                    |

## Audio

The following table lists the audio specifications of your Inspiron 15 3525.

### Table 10. Audio specifications

| Description         |                        | Dali                                              | Barcelo                                                                 |
|---------------------|------------------------|---------------------------------------------------|-------------------------------------------------------------------------|
| Audio controlle     | r                      | Realtek ALC3204                                   | Realtek ALC3254                                                         |
| Stereo convers      | ion                    | Supported                                         | Supported                                                               |
| Internal audio ir   | nterface               | High definition audio interface                   | High definition audio interface                                         |
| External audio i    | interface              | One headset (headphone and microphone combo) port | One headset (headphone and microphone combo) port                       |
| Number of spea      | akers                  | Тwo                                               | Тwo                                                                     |
| Internal-speake     | er amplifier           | Supported                                         | Supported (Audio codec built-in amplifier)                              |
| External volum      | e controls             | Keyboard shortcut controls                        | Keyboard shortcut controls                                              |
| Speaker output      |                        |                                                   |                                                                         |
|                     | Average speaker output | 2 W                                               | 2 W                                                                     |
| Peak speaker output |                        | 2.5 W                                             | 2.5 W                                                                   |
| Subwoofer output    |                        | Not supported                                     | Not supported                                                           |
| Microphone          |                        | Single digital microphone                         | Plastic : Single digital microphone<br>Aluminum: Dual-array microphones |

## Storage

This section lists the storage options on your Inspiron 15 3525.

Your computer supports one of the following configurations:

• 2.5-in. 5400 RPM, SATA hard drive

- M.2 2230/2280 for solid-state drive
- The primary drive of your computer varies with the storage configuration. For computers:
- 2.5-in. 5400 RPM, SATA hard drive
- M.2 2230/2280 for solid-state drive

### Table 11. Storage specifications

| Storage type                    | Interface type | Capacity   |
|---------------------------------|----------------|------------|
| 2.5-in. 5400 rpm, hard drive    | SATA           | Up to 2 TB |
| M.2 2230 solid-state drive      | PCle NVMe 3x4  | Up to 1 TB |
| M.2 2230 solid-state drive      | PCle NVMe 4x4  | Up to 1TB  |
| M.2 2280 solid-state drive      | PCle NVMe 4x4  | Up to 2 TB |
| M.2 2280 solid-state drive, QLC | PCle NVMe 3x4  | Up to 1 TB |

### **Media-card reader**

The following table lists the media cards supported by your Inspiron 15 3525.

### Table 12. Media-card reader specifications

| Description                                                                                                    | Values                                                                                                    |  |  |
|----------------------------------------------------------------------------------------------------|----------------------------------------------------------------------------------------------------|--|--|
| Media-card type                                                                                                    | One SD card                                                                                                    |  |  |
| Media-cards supported                                                                                                    | <ul> <li>Secure Digital (SD)</li> <li>Secure Digital High Capacity(SDHC)</li> <li>Secure Digital Extended Capacity(SDXC)</li> </ul> |  |  |
| (i) NOTE: The maximum capacity supported by the media-card reader varies depending on the standard of the media card installed in your computer. |                                                                                                    |  |  |

## Keyboard

The following table lists the keyboard specifications of your Inspiron 15 3525.

### Table 13. Keyboard specifications

| Description Values |                                                                                                    |  |
|--------------------|----------------------------------------------------------------------------------------------------|--|
| Keyboard type      | <ul> <li>Carbon, Standard backlit keyboard</li> <li>Carbon, Standard non-backlit keyboard</li> </ul>              |  |
| Keyboard layout    | QWERTY                                                                                                    |  |
| Number of keys     | <ul> <li>United States and Canada: 99 keys</li> <li>United Kingdom: 100 keys</li> <li>Japan: 103 keys</li> </ul>  |  |
| Keyboard size      | X=18.70 mm key pitch<br>Y=18.05 mm key pitch                                                                      |  |
| Keyboard shortcuts | Some keys on your keyboard have two symbols on them.<br>These keys can be used to type alternate characters or to |  |

### Table 13. Keyboard specifications (continued)

| Description | Values                                                                                                    |
|-------------|----------------------------------------------------------------------------------------------------|
|             | <ul> <li>perform secondary functions. To type the alternate character, press Shift and the desired key. To perform secondary functions, press Fn and the desired key.</li> <li>(i) NOTE: You can define the primary behavior of the function keys (F1–F12) changing Function Key Behavior in BIOS setup program.</li> </ul> |

### Camera

The following table lists the camera specifications of your Inspiron 15 3525.

### Table 14. Camera specifications

| Description |                      | Plastic Aluminum          |                             |  |
|-------------|----------------------|---------------------------|-----------------------------|--|
| Nur         | mber of cameras      | One                       | One                         |  |
| Camera type |                      | HD RGB camera             | FHD RGB camera              |  |
| Car         | mera location        | Front camera              | Front camera                |  |
| Car         | mera sensor type     | CMOS sensor technology    | CMOS sensor technology      |  |
| Car         | mera resolution:     |                           |                             |  |
|             | Still image          | 0.92 megapixel            | 2 megapixels                |  |
|             | Video                | 1280 x 720 (HD) at 30 fps | 1920 x 1080 (FHD) at 30 fps |  |
| Dia         | gonal viewing angle: | 78.60 degrees             | 82 degrees                  |  |

## Touchpad

The following table lists the touchpad specifications of your Inspiron 15 3525.

### Table 15. Touchpad specifications

| Description          | Values                                                                                                    |
|----------------------|----------------------------------------------------------------------------------------------------|
| Touchpad resolution: |                                                                                                    |
| Horizontal           | > 300                                                                                                    |
| Vertical             | > 300                                                                                                    |
| Touchpad dimensions: |                                                                                                    |
| Horizontal           | 115 mm (4.52 in.)                                                                                                    |
| Vertical             | 80 mm (3.15 in.)                                                                                                    |
| Touchpad gestures    | For more information about touchpad gestures available on<br>Windows, see the Microsoft knowledge base article 4027871<br>at support.microsoft.com. |

## **Power adapter**

The following table lists the power adapter specifications of your Inspiron 15 3525.

### Table 16. Power adapter specifications

| Description                 |                   | Values                                                                                                    |
|-----------------------------|-------------------|----------------------------------------------------------------------------------------------------|
| Туре                        |                   | 65 W                                                                                                    |
| Conne                       | ector dimensions: |                                                                                                    |
|                             | External diameter | 2.90 mm (0.11 in.)                                                                                                 |
|                             | Internal diameter | 4.50 mm (0.17 in.)                                                                                                 |
| Input                       | voltage           | 100 VAC x 240 VAC                                                                                                  |
| Input frequency             |                   | 50 Hz x 60 Hz                                                                                                    |
| Input current (maximum)     |                   | 1.70 A                                                                                                    |
| Output current (continuous) |                   | 3.34 A                                                                                                    |
| Rated output voltage        |                   | 19.50 VDC                                                                                                    |
| Temp                        | erature range:    |                                                                                                    |
| Operating                   |                   | 0°C to 40°C (32°F to 104°F)                                                                                        |
| Storage                     |                   | -40°C to 70°C (-40°F to 158°F)                                                                                     |
|                             |                   | perature ranges may differ among components, so operating or storing mpact the performance of specific components. |

### **Battery**

The following table lists the battery specifications of your Inspiron 15 3525.

### Table 17. Battery specifications

| Description              |        | Option one                        | Option two                        |
|--------------------------|--------|-----------------------------------|-----------------------------------|
| Battery type             |        | 3-cell, 41 Wh "smart" lithium ion | 4-cell, 54 Wh "smart" lithium ion |
| Battery voltage          |        | 11.25 VDC                         | 15.0 VDC                          |
| Battery weight (maximum) |        | 0.19 kg (0.41 lbs)                | 0.24 kg (0.54 lbs)                |
| Battery dimensions:      |        |                                   |                                   |
|                          | Height | 206.40 mm (8.12 in.)              | 271.90 mm (10.70 in.)             |
| Width                    |        | 82.00 mm (3.22 in.)               | 82.00 mm (3.22 in.)               |
| Depth                    |        | 5.75 mm (0.22 in.)                | 5.75 mm (0.22 in.)                |
| Temperature range:       |        |                                   |                                   |
| Operating                |        | When charging battery:            | When charging battery:            |

### Table 17. Battery specifications (continued)

| Description         Image: Constraint of the second second secon |                                                                                                 | Option one                                                                                                    | <ul> <li>Option two</li> <li>Initiate charging: 0°C to 45°C (32°F to 113°F)</li> <li>Upper limit for charging (maximum): 50°C (122°F)</li> <li>When discharging battery: <ul> <li>Normal discharging: 0°C to 60°C (32°F to 140°F)</li> <li>Over temperature protection (maximum): 70°C (158°F)</li> <li>INOTE: The battery does not allow discharge past this temperature.</li> </ul> </li> <li>-40°C to 65°C (-40°F to 149°F)</li> <li>Varies depending on operating conditions</li> </ul> |  |
|----------------------------------------------------------------------------------------------------|-------------------------------------------------------------------------------------------------|----------------------------------------------------------------------------------------------------|----------------------------------------------------------------------------------------------------|--|
|                                                                                                    |                                                                                                 | <ul> <li>Initiate charging: 0°C to 45°C (32°F to 113°F)</li> <li>Upper limit for charging (maximum): 50°C (122°F)</li> <li>When discharging battery:</li> <li>Normal discharging: 0°C to 60°C (32°F to 140°F)</li> <li>Over temperature protection (maximum): 70°C (158°F)         <ol> <li>NOTE: The battery does not allow discharge past this temperature.</li> </ol> </li> <li>-20°C to 60°C (-4°F to 140°F)</li> <li>Varies depending on operating conditions and can significantly</li> </ul> |                                                                                                    |  |
|                                                                                                    |                                                                                                 | reduce under certain power-intensive conditions.                                                                                                    | and can significantly reduce under certain power-intensive conditions.                                                                                                    |  |
| Battery charging time (a<br>i NOTE: Control the o<br>duration, start and e<br>on using the Dell Pow<br>application. For more<br>the Dell Power Mana<br><i>My Dell</i> on www.dell                                                                                                    | charging time,<br>nd time, and so<br>wer Manager<br>e information on<br>ager see, <i>Me and</i> | 4 hours (when the computer is off)                                                                                                    | 4 hours (when the computer is off)                                                                                                    |  |
| Coin-cell battery                                                                                                    |                                                                                                 | NA                                                                                                    | NA                                                                                                    |  |

CAUTION: Dell recommends that you charge the battery regularly for optimal power consumption. If your battery charge is completely depleted, connect the power adapter, turn on your computer, and then restart your computer to reduce the power consumption.

# Display

The following table lists the display specifications of your Inspiron 15 3525.

### Table 18. Display specifications

| Description              |                          | Option one            | Option two                 | Option three               |
|--------------------------|--------------------------|-----------------------|----------------------------|----------------------------|
| Display type             |                          | High Definition (HD)  | Full High Definition (FHD) | Full High Definition (FHD) |
| Display-panel technology |                          | Twisted Nematic (TN)  | In-Plane Switching (IPS)   | Wide Viewing angle (WVA)   |
| Display-p<br>(active a   | anel dimensions<br>rea): |                       |                            |                            |
| Height                   |                          | 193.54 mm (7.62 in.)  | 193.54 mm (7.62 in.)       | 193.60 mm (7.62 in.)       |
| Width                    |                          | 344.23 mm (13.60 in.) | 344.23 mm (13.60 in.)      | 344.20 mm (13.55 in.)      |
|                          | Diagonal                 | 394.90 mm (15.50 in.) | 394.90 mm (15.50 in.)      | 394.90 mm (15.54 in.)      |

### Table 18. Display specifications (continued)

| Description                        | Option one                             | Option two              | Option three            |
|------------------------------------|----------------------------------------|-------------------------|-------------------------|
| Display-panel native<br>resolution | 1366 x 768                             | 1920 x 1080             | 1920 × 1080             |
| Luminance (typical)                | 220 nits                               | 250 nits                | 220 nits                |
| Megapixels                         | 1.05 M                                 | 2.07 M                  | 2.07M                   |
| Color gamut                        | NTSC 45% typical                       | NTSC 45% typical        | NTSC 45% Typ.           |
| Pixels Per Inch (PPI)              | 100                                    | 141                     | 141                     |
| Contrast ratio (typical)           | 400:1                                  | 600:1                   | 700:1                   |
| Response time (max)                | 20 ms                                  | 35 ms                   | 35 ms                   |
| Refresh rate                       | 60 Hz                                  | 120 Hz                  | 60 Hz                   |
| Horizontal view angle              | 40 degrees (Left/Right)                | 80 degrees (Left/Right) | 80 degrees (Left/Right) |
| Vertical view angle                | 10 degrees (Up) / 30 degrees<br>(Down) | 80 degrees (Up/Down)    | 80 degrees (Up/Down)    |
| Pixel pitch                        | 0.252 x 0.252 mm                       | 0.17925 x 0.17925 mm    | 0.17925 x 0.17925 mm    |
| Power consumption<br>(maximum)     | 4.20 W                                 | 4.20 W                  | 4.6 W                   |
| Anti-glare vs glossy finish        | Anti-glare                             | Anti-glare              | Anti-glare              |
| Touch options                      | No                                     | No                      | Yes                     |

## Fingerprint reader (optional)

The following table lists the specifications of the optional fingerprint-reader of your Inspiron 15 3525.

### Table 19. Fingerprint reader specifications

| Description                          | Values     |
|--------------------------------------|------------|
| Fingerprint-reader sensor technology | Capacitive |
| Fingerprint-reader sensor resolution | 500 dpi    |
| Fingerprint-reader sensor pixel size | 108 x 88   |

## **GPU**—Integrated

The following table lists the specifications of the integrated Graphics Processing Unit (GPU) supported by your Inspiron 15 3525.

### Table 20. GPU—Integrated

| Controller          | Memory size          | Processor                                               |
|---------------------|----------------------|---------------------------------------------------------|
| AMD Radeon Graphics | Shared system memory | <ul><li>AMD Athlon Silver</li><li>AMD Ryzen 3</li></ul> |

### Table 20. GPU—Integrated

| Controller | Memory size | Processor                                         |
|------------|-------------|---------------------------------------------------|
|            |             | <ul><li>AMD Ryzen 5</li><li>AMD Ryzen 7</li></ul> |

### **GPU—Discrete**

The following table lists the specifications of the discrete Graphics Processing Unit (GPU) supported by your Inspiron 15 3525.

#### Table 21. GPU—Discrete

| Controller                    | Memory size | Memory type |
|-------------------------------|-------------|-------------|
| NVIDIA GeForce MX550 (upsell) | 2 GB        | GDDR6       |

### Hardware security

The following table lists the hardware security of your Inspiron 15 3525.

### Table 22. Hardware security

| Hardware security                             |
|-----------------------------------------------|
| Windows Hello - Fingerprint Reader (optional) |
| Camera shutter (for metal laptop only)        |

### **Operating and storage environment**

This table lists the operating and storage specifications of your Inspiron 15 3525.

Airborne contaminant level: G1 as defined by ISA-S71.04-1985

### Table 23. Computer environment

| Description                 | Operating                                  | Storage                                     |
|-----------------------------|--------------------------------------------|---------------------------------------------|
| Temperature range           | 0°C to 35°C (32°F to 95°F)                 | -40°C to 65°C (-40°F to 149°F)              |
| Relative humidity (maximum) | 10% to 90% (non-condensing)                | 0% to 95% (non-condensing)                  |
| Vibration (maximum)*        | 0.66 GRMS                                  | 1.30 GRMS                                   |
| Shock (maximum)             | 110 G†                                     | 160 G†                                      |
| Altitude range              | -15.20 m to 3048 m (-49.80 ft to 10000 ft) | -15.20 m to 10668 m (-49.80 ft to 35000 ft) |

CAUTION: Operating and storage temperature ranges may differ among components, so operating or storing the device outside these ranges may impact the performance of specific components.

 $\ast$  Measured using a random vibration spectrum that simulates user environment.

† Measured using a 2 ms half-sine pulse.

# ComfortView

# WARNING: Prolonged exposure to blue light from the display may lead to long-term effects such as eye strain, eye fatigue, or damage to the eyes.

Blue light is a color in the light spectrum which has a short wavelength and high energy. Chronic exposure to blue light, particularly from digital sources, may disrupt sleep patterns and cause long-term effects such as eye strain, eye fatigue, or damage to the eyes.

ComfortView mode can be enabled and configured using the Dell CinemaColor application.

ComfortView mode complies with TÜV Rheinland's requirement for low blue light displays.

Low blue light: Dell ComfortView software technology reduces harmful blue light emissions to make extended screen time easy on your eyes.

To reduce the risk of eye strain, it is also recommended that you:

- Position the display at a comfortable viewing distance between 20 and 28 inches (50 and 70 cm) from your eyes.
- Blink frequently to moisten your eyes, wet your eyes with water, or apply suitable eye drops.
- Look away from your display, and gaze at a distant object at 20 ft (609.60 cm) away for at least 20 seconds during each break.
- Take an extended break for 20 minutes every two hours.

# **Keyboard shortcuts of Inspiron 15 3525**

**NOTE:** Keyboard characters may differ depending on the keyboard language configuration. Keys used for shortcuts remain the same across all language configurations.

Some keys on your keyboard have two symbols on them. These keys can be used to type alternate characters or to perform secondary functions. The symbol shown on the lower part of the key refers to the character that is typed out when the key is pressed. If you press shift and the key, the symbol shown on the upper part of the key is typed out. For example, if you press 2, 2 is typed out; if you press Shift + 2, @ is typed out.

The keys F1-F12 at the top row of the keyboard are function keys for multi-media control, as indicated by the icon at the bottom of the key. Press the function key to invoke the task represented by the icon. For example, pressing F1 mutes the audio (refer to the table below).

However, if the function keys F1-F12 are needed for specific software applications, multi-media functionality can be disabled by pressing Fn + Esc. Subsequently, multi-media control can be invoked by pressing Fn and the respective function key. For example, mute audio by pressing Fn + F1.

**NOTE:** You can also define the primary behavior of the function keys (F1–F12) by changing **Function Key Behavior** in BIOS setup program.

| Table | 24. | List | of | keyboard | shortcuts |
|-------|-----|------|----|----------|-----------|
|-------|-----|------|----|----------|-----------|

| Function key | Primary behavior                     |
|--------------|--------------------------------------|
| F1           | Mute audio                           |
| F2           | Decrease volume                      |
| F3           | Increase volume                      |
| F4           | Play/Pause                           |
| F5           | Toggle keyboard backlight (optional) |
| F6           | Decrease brightness                  |
| F7           | Increase brightness                  |
| F8           | Switch to external display           |
| F10          | Print screen                         |
| F11          | Home                                 |
| F12          | End                                  |

The Fn key is also used with selected keys on the keyboard to invoke other secondary functions.

### Table 25. Secondary behavior

| Function key | Secondary behavior                                    |
|--------------|-------------------------------------------------------|
| Fn + F1      | Operating system and application specific F1 behavior |
| Fn + F2      | Operating system and application specific F2 behavior |
| Fn + F3      | Operating system and application specific F3 behavior |
| Fn + F4      | Operating system and application specific F4 behavior |
| Fn + F5      | Operating system and application specific F5 behavior |
| Fn + F6      | Operating system and application specific F6 behavior |
| Fn + F8      | Operating system and application specific F8 behavior |

### Table 25. Secondary behavior (continued)

| Function key | Secondary behavior                                                      |
|--------------|-------------------------------------------------------------------------|
| Fn + F9      | Operating system and application specific F9 behavior                   |
| Fn + F10     | Operating system and application specific F10 behavior                  |
| Fn + F11     | Operating system and application specific F11 behavior                  |
| Fn + F12     | Operating system and application specific F12 behavior                  |
| Fn + PrtScr  | Turn off/on wireless                                                    |
| Fn + B       | Pause/Break                                                             |
| Fn + Insert  | Sleep                                                                   |
| Fn + S       | Toggle scroll lock                                                      |
| Fn + H       | Toggle between power and battery-status light/hard-drive activity light |
| Fn + R       | System request                                                          |
| Fn + Ctrl    | Open application menu                                                   |
| Fn + Esc     | Toggle Fn-key lock                                                      |
| Fn + PgUp    | Page up                                                                 |
| Fn + PgDn    | Page down                                                               |
| Fn + Home    | Home                                                                    |
| Fn + End     | End                                                                     |

6

# **Getting help and contacting Dell**

### Self-help resources

You can get information and help on Dell products and services using these self-help resources:

#### Table 26. Self-help resources

| Self-help resources                                                                                                    | Resource location                                                                                                    |  |
|----------------------------------------------------------------------------------------------------|----------------------------------------------------------------------------------------------------|--|
| Information about Dell products and services                                                                                              | www.dell.com                                                                                                    |  |
| My Dell app                                                                                                    | Deell                                                                                                    |  |
| Tips                                                                                                    | ·••                                                                                                    |  |
| Contact Support                                                                                                    | In Windows search, type Contact Support, and press<br>Enter.                                                                                                    |  |
| Online help for operating system                                                                                                    | www.dell.com/support/windows                                                                                                    |  |
|                                                                                                    | www.dell.com/support/linux                                                                                                    |  |
| Access top solutions, diagnostics, drivers and downloads, and<br>learn more about your computer through videos, manuals and<br>documents. |                                                                                                    |  |
| Dell knowledge base articles for a variety of computer concerns                                                                           | <ol> <li>Go to www.dell.com/support.</li> <li>On the menu bar at the top of the Support page, select<br/>Support &gt; Knowledge Base.</li> <li>In the Search field on the Knowledge Base page, type the<br/>keyword, topic, or model number, and then click or tap the<br/>search icon to view the related articles.</li> </ol> |  |

### **Contacting Dell**

To contact Dell for sales, technical support, or customer service issues, see www.dell.com/contactdell.

(i) NOTE: Availability varies by country/region and product, and some services may not be available in your country/region.

() NOTE: If you do not have an active Internet connection, you can find contact information about your purchase invoice, packing slip, bill, or Dell product catalog.